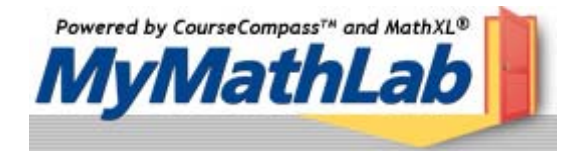

## Hello NJIT math student. The homework assessment program MyMathLab will be used for courses MA 098, 106, 110A, 111, and 112.

**MyMathLab** is an interactive website where you can:

- Self-test to improve your math skills.
- Study more efficiently. Create personalized study plans with exercises that match your book.
- Get help when you need it. Includes multimedia learning aids like videos and animations.
- Talk to a live tutor via a toll free number.

**What do I need to get started?**<br>You will need the following materials to register for your online course materials:

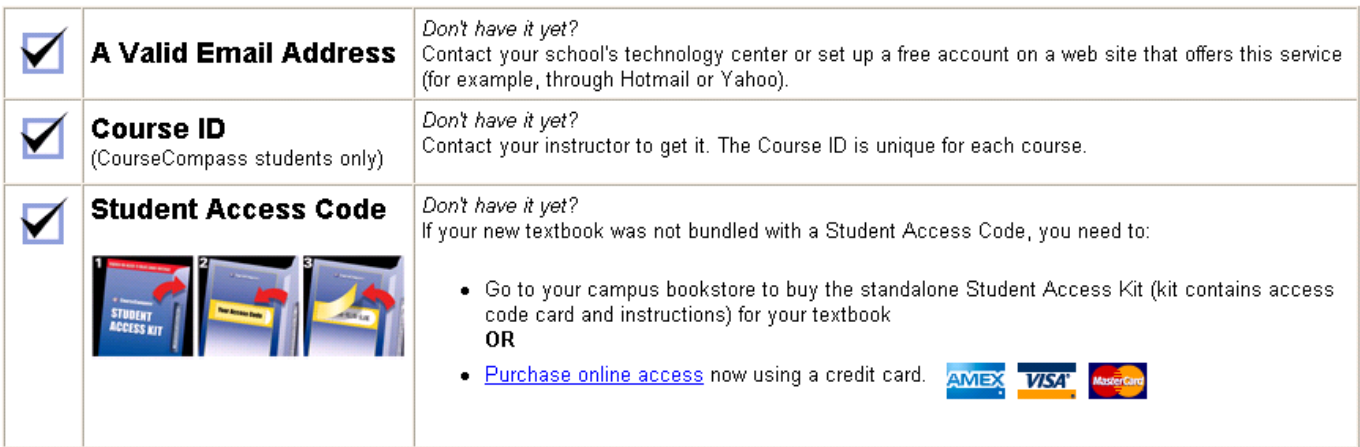

## **What steps do I take next?**

Take the access card that was packaged with the text and follow these steps:

- 1) Go to [www.coursecompass.com](http://www.coursecompass.com/) and click the Register button for Students.
- 2) Enter your six-word student access code, school zip code and country. **zip code 07102**
- 3) Enter the **Course ID \_\_\_\_\_\_\_\_\_\_\_** given to you by your instructor.
- 4) Fill in the requested information, creating your unique Login Name and Password. It's recommended that you use your email address as your login name.
- 5) Return to [www.coursecompass.com](http://www.coursecompass.com/) and log in. At the Welcome page, click on the course listed under *courses you are taking*.
- 6) The first time you enter the site from your computer *and* anytime you use a new computer, click on the **Installation Wizard.** This wizard walks you through installing the software you need to use the MyMathLab resources. Note: the software may already be installed in the school lab; check with your lab administrator or professor.
- **7) Technical problems? Call Tech Support at 800-677-6337, Monday to Friday 8am 8pm CST and Sunday 5pm – 12pm EST. Additional help can be found inside MyMathLab.com under the tab SUPPORT**

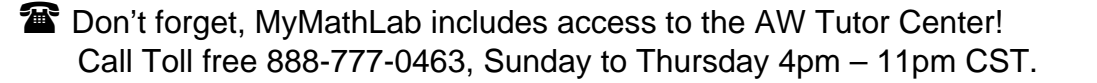